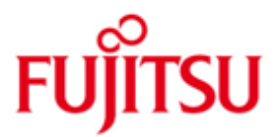

FUJITSU Software openFT (BS2000) V12.1

Version 12.1B00 Mai 2018

Freigabemitteilung

Alle Rechte vorbehalten, insbesondere gewerbliche Schutzrechte. Änderung von technischen Daten sowie Lieferbarkeit vorbehalten. Haftung oder Garantie für Vollständigkeit, Aktualität und Richtigkeit der angegebenen Daten und Abbildungen ausgeschlossen. Wiedergegebene Bezeichnungen können Marken und/oder Urheberrechte sein, deren Benutzung durch Dritte für eigene Zwecke die Rechte der Inhaber verletzen kann.

© 2018 Fujitsu Technology Solutions GmbH

Die Marke Fujitsu und das Fujitsu Logo sind Marken oder registrierte Marken von Fujitsu Limited in Japan und in anderen Ländern. BS2000 ist eine Marke von Fujitsu Technology Solutions GmbH in Europa und in anderen Ländern.

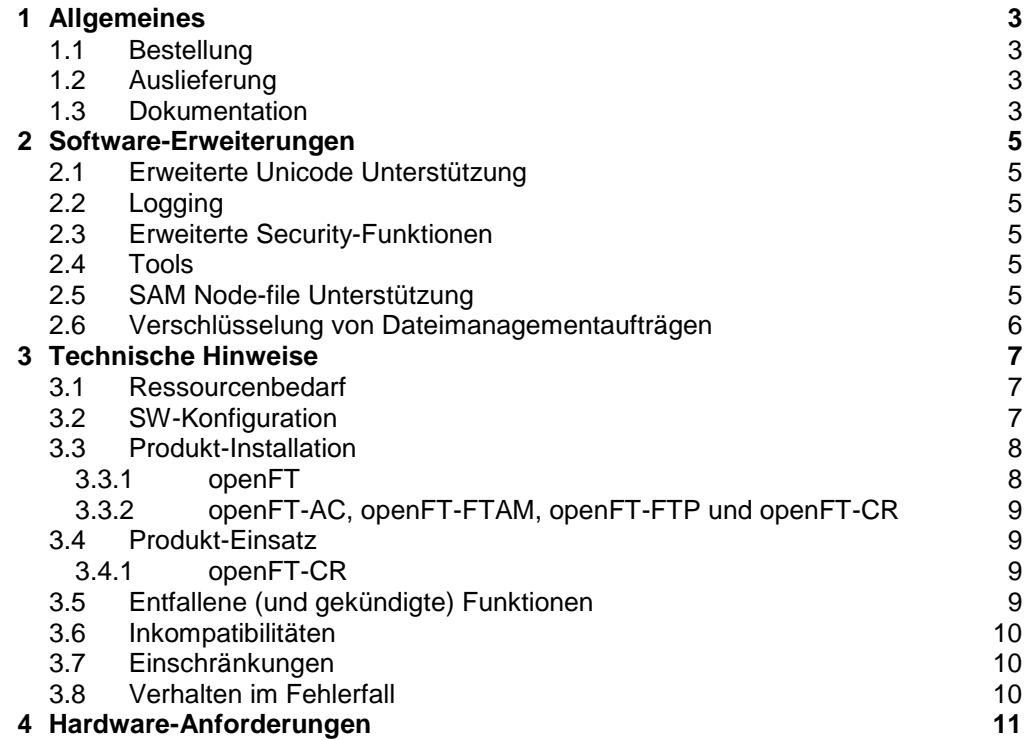

# <span id="page-2-0"></span>**1 Allgemeines**

Diese Freigabemitteilung enthält in gedrängter Form die wesentlichen Erweiterungen, Abhängigkeiten und Betriebshinweise zu openFT V12.1B00 sowie den Zusatzprodukten openFT-AC V12.1B00, openFT-FTAM V12.1B00, openFT-FTP V12.1B00 und openFT-CR V12.1B00 unter dem Betriebssystem BS2000, die nicht im Produktblatt und in den Handbüchern vermerkt sind. \*1 \*1 \*1 \*1

- Der Inhalt entspricht dem Freigabestand: Mai 2018. \*1
- Änderungen gegenüber dem Freigabestand Juli 2017 sind mit \*1 gekennzeichnet. \*1

openFT ist der "Managed File Transfer" von Fujitsu und dient zur Übertragung von Dateien zwischen unterschiedlichen Systemen mit unterschiedlichen File-Transfer-Protokollen (openFT, ISO/FTAM und FTP) über unterschiedliche Transportsysteme in gesicherter Form zu wählbaren Zeitpunkten. Neben dem Übertragen ermöglicht openFT auch die betriebssystemunabhängige Verwaltung von Dateien.

Diese und andere aktuelle Freigabemitteilungen sind auf der SoftBooks-DVD enthalten und online verfügbar unter [http://manuals.ts.fujitsu.com/.](http://manuals.ts.fujitsu.com/)

Werden mit dem Einsatz der vorliegenden Produktversion eine oder mehrere Vorgängerversionen übersprungen, so sind auch die Hinweise aus den Freigabemitteilungen (bzw. README-Dateien) der Vorgängerversionen zu berücksichtigen.

Bitte beachten Sie die Lizenzhinweise zu openSSL im Handbuch openFT V12.1 Konzepte und Funktionen. Diese und weitere finden Sie auch in SYSDOC.OPENFT.121.OSS.

# <span id="page-2-1"></span>**1.1 Bestellung**

openFT V12.1B sowie die benötigten Zusatzkomponenten<sup>1</sup> können über Ihre zuständige Vertriebsgesellschaft bezogen werden.

Dieses Softwareprodukt wird den Kunden zu den Bedingungen für die Nutzung von Softwareprodukten gegen einmalige / laufende Zahlung überlassen.

openFT, openFT-AC, openFT-FTAM und openFT-FTP sind lizenzpflichtige Produkte. Für den Betrieb müssen entsprechende Lizenzen bestellt werden.

#### <span id="page-2-2"></span>**1.2 Auslieferung**

\*1

\*1

l

Die Lieferung der Dateien zu openFT V12.1B sowie der Zusatzkomponenten erfolgt mit dem Lieferverfahren SOLIS.

Im SOLIS2-Lieferanschreiben sind die einzelnen Dateien mit den jeweils gültigen Datei- und Datenträger-Merkmalen aufgeführt.

### <span id="page-2-3"></span>**1.3 Dokumentation**

<sup>1</sup> openFT-AC V12.1B00, openFT-FTAM V12.1B00, openFT-FTP V12.1B00, openFT-CR V12.1B00

Die Dokumentation zu BS2000 ist unter dem Titel BS2000 SoftBooks in deutscher und englischer Sprache auf DVD erhältlich.

Die Dokumentation ist als Online-Manual unter [http://manuals.ts.fujitsu.com](http://manuals.ts.fujitsu.com/) verfügbar.

Zu diesen Handbüchern kann es zusätzlich README-Dateien geben. Sie enthalten Änderungen und Erweiterungen zum Handbuch des jeweiligen Produktes. Die README-Dateien sind online unter [http://manuals.ts.fujitsu.com](http://manuals.ts.fujitsu.com/) verfügbar.

# <span id="page-4-0"></span>**2 Software-Erweiterungen**

Im Folgenden werden nur die Erweiterungen bzw. Verbesserungen gegenüber der Vorgängerversion V12.0C01 beschrieben.

### <span id="page-4-1"></span>**2.1 Erweiterte Unicode Unterstützung**

Auf allen Unicode-fähigen Systemen dürfen Dateinamen, FTAC-Zugangsberechtigungen und Folgeverarbeitungen auch Unicode-Zeichen enthalten. Dazu wurde die neue Funktion 'Codierungsmodus' eingeführt, um die Unicode-Namen auf den beteiligten Systemen korrekt darzustellen.

Das neue Feld FNC-MODE bei der Langausgabe von Logging-Sätzen zeigt den Codierungsmodus für den Dateinamen an (Kommando SHOW-FT-LOGGING-RECORDS). Die OPS-Variablen wurden um die neuen Elemente FNC-MODE und FNCCS erweitert.

# <span id="page-4-2"></span>**2.2 Logging**

Bei Inbound-Aufträgen wird in der Langausgabe und der CSV-Ausgabe der Logging-Sätze im neuen Feld PTNR-ADDR die Adresse des Partnersystems angezeigt. Die Partneradresse wird auch in der OPS-Variable PARTNERADDRESS angezeigt.

### <span id="page-4-3"></span>**2.3 Erweiterte Security-Funktionen**

Eine openFT Instanz kann eine AES-Mindestschlüssellänge zur Verschlüsselung der openFT-Session verlangen. Die Mindestschlüssellänge kann in den Betriebsparametern festgelegt werden.

Dazu wurde folgendes Kommando geändert:

- MODIFY-FT-OPTIONS: Neuer Parameter AES-MINIMUM für den Operanden KEY-LENGTH.

# <span id="page-4-4"></span>**2.4 Tools**

- Neues Kommando GET-REMOTE-FILES, um mehrere mit Wildcards spezifizierte Dateien synchron oder asynchron von einem fernen System zu holen.
- Neues Diagnose-Kommando FTPING auf BS2000-POSIX zum Testen einer openFT-Verbindung zu einem fernen Partner.

#### <span id="page-4-5"></span>**2.5 SAM Node-file Unterstützung**

SAM Dateien, die auf einem Netzlaufwerk zur gemeinsamen Verarbeitung mit Systemen der offenen Welt gespeichert sind (sog. Node-files), werden nun unterstützt.

#### <span id="page-5-0"></span>**2.6 Verschlüsselung von Dateimanagementaufträgen** \*1

- Ab openFT V12.1B wird neben der bereits existierenden Verschlüsselung der Benutzerdaten auch die Verschlüsselung von Dateimanagementaufträgen angeboten. Dazu wurden die Kommandos /SHOW-REMOTE-FILE-ATTRIBUTES, CREATE-FT-PROFILE, MODIFY-FT-PROFILE sowie die Ausgabe von SH-FT-PROFILE erweitert. \*1 \*1 \*1 \*1 \*1
- Der Betriebsparameter ENC-MAND für Outbound Aufträge ist jetzt auch für Dateimanagementaufträge wirksam. \*1 \*1
- \*1
- Die Option DATA-ENC=\*YES des Kommandos GET-REMOTE-FILES wurde erweitert, so dass nun auch die Attribute der Dateien und/oder Verzeichnisse verschlüsselt werden. \*1 \*1

# <span id="page-6-0"></span>**3 Technische Hinweise**

# <span id="page-6-1"></span>**3.1 Ressourcenbedarf**

Beim Ablauf wird folgender Speicherbereich im System- und Benutzeradressraum für die einzelnen Produkte benötigt:

openFT 3,5 MB + 4 MB (dynamisch) pro gestarteter Instanz openFT-AC 440 KB openFT-FTAM 860 KB openFT-FTP 199 KB + 2,8 MB pro Instanz Diese Werte stellen einen Minimalbedarf dar, der sich je nach Datenmenge und Anwendung vergrößern kann.

Das openFT-Auftragsbuch SYSRQF hat eine Defaultgröße von 12690 PAM-Seiten, die Optionsdatei SYSOPF benötigt 6 PAM-Seiten, die Partnerliste 1860 PAM-Seiten.

Die Größe der Logging-Datei und eventueller Trace-Dateien unter der Konfigurations-Userid (SYSFJAM für die Standardinstanz) ist variabel. Löschen Sie daher regelmäßig überflüssige Logging-Sätze und Trace-Dateien.

Der Platten- und Hauptspeicherbedarf von openFT-CR ist vernachlässigbar. Verschlüsselte Übertragungen haben jedoch einen hohen CPU-Verbrauch. Sie sollten daher nur bei tatsächlichem Bedarf verwendet werden. Kritische Daten wie Kennungen, Passwörter usw., die zum Verbindungsaufbau benötigt werden, werden unabhängig davon immer - und in diesem Fall mit zu vernachlässigendem CPU-Bedarf - verschlüsselt, sofern der Partner dies beherrscht.

# <span id="page-6-2"></span>**3.2 SW-Konfiguration**

Für openFT V12.1 wird BS2000/OSD-BC ab V10 benötigt.

Desweiteren wird openNet Server ab V3.5 vorausgesetzt. POSIX-BC ist Voraussetzung für die Unterstützung von POSIX-Dateien.

Bei Einsatz von optionalen Zusatzkomponenten werden folgende Versionen benötigt:

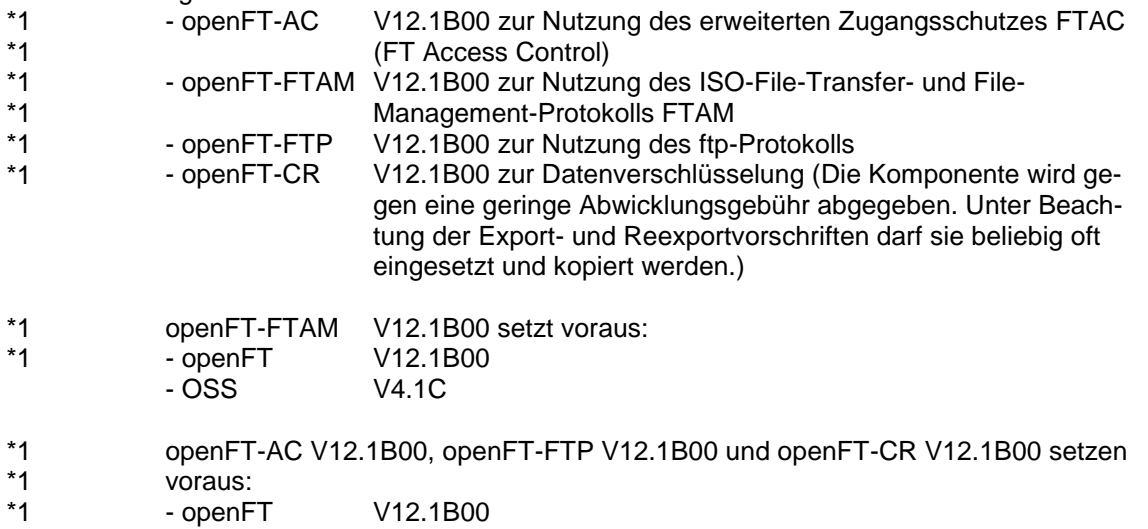

# <span id="page-7-0"></span>**3.3 Produkt-Installation**

#### <span id="page-7-1"></span>**3.3.1 openFT**

Die Installation des Produktes openFT muss mit dem Installationsmonitor IMON durchgeführt werden. Für die Installation des Produktes müssen neben den Hinweisen in der vorliegenden Freigabemitteilung auch die Informationen zur Installation im Lieferanschreiben sowie im Handbuch des Produktes berücksichtigt werden.

Vor dem Aufruf von IMON sind die im Lieferanschreiben als Installationsvoraussetzung genannten Tätigkeiten durchzuführen.

Beim Versionswechsel von openFT V12 sind vor dem Aufruf von IMON in allen vorhandenen Instanzen folgende Tätigkeiten durchzuführen:

- 1. Stellen Sie sicher, dass zum Zeitpunkt des Umstiegs keine Aufträge im Auftragsbuch eingetragen sind, denn Aufträge können beim Umstieg von V12 auf V12.1 nicht übernommen werden. Solche Aufträge würden verloren gehen und eventuell zu "Auftragsleichen" bei Partnern führen.
- 2. Sichern Sie die Betriebsparameter in eine Prozedurdatei. Geben Sie dazu folgende Kommandos an: /ASSIGN-SYSLST TO=option-file /SHOW-FT-OPTIONS OUTPUT=\*SYSLST(LAYOUT=\*BS2-PROC) /ASSIGN-SYSLST TO=\*PRIMARY. Die erste Spalte der erzeugten Datei (im Beispiel option-file) enthält Druck-
- steuerzeichen. Daher müssen Sie die erste Spalte anschließend löschen. 3. Sichern Sie die Partnerkonfiguration in eine Prozedurdatei, sofern nicht ausschließlich mit dem Automatismus der dynamischen Partner gearbeitet wird. Dazu geben Sie folgendes Kommando an: /START-OPENFTPART output=partner-file
- 4. Sichern Sie die übrigen openFT-Systemdateien SYSRQF, SYSLOG, SYSKPL, SYSKEY und SYSFSI auf der Instanzenkennung (für die Standardinstanz SYSFJAM) für einen eventuellen Versionsrückstieg. Anstatt die Datei SYSLOG zu sichern, können Sie den Inhalt zum Beispiel auch im CSV-Format nach derselben Methode wie in 2. in eine Datei schreiben (SHOW-FT-LOGGING-RECORDS OUTPUT=\*SYSLST(LAYOUT=\*CSV)) und für spätere Auswertungen sichern. Nach der Installation kann mit der neuen SYSLOG weitergearbeitet werden.
- 5. Löschen Sie die Dateien SYSOPF, SYSRQF, SYSPTF und eventuell auch SYSLOG, falls die alten Logging-Sätze in der neuen Version nicht mehr benötigt werden. Bei Nichtlöschen der Dateien SYSOPF, SYSRQF und SYSPTF kommt es zu Problemen beim Starten des Subsystems.
- 6. Wenn mit Authentifizierung gearbeitet wird, müssen die Dateien SYSKPL und SYSKEY in die neue Version übernommen werden und dürfen auf keinen Fall gelöscht werden.

Nach diesen Tätigkeiten wird das Produkt mit IMON installiert. Die erforderlichen Eingaben sowie der Ablauf der Installation sind im Handbuch zu IMON beschrieben.

Nach der abgeschlossenen IMON-Installation von openFT und eventuell benötigter Zusatz-Liefereinheiten (openFT-AC, openFT-FTAM, openFT-FTP und openFT-CR) werden die neuen Dateien SYSRQF, SYSOPF und SYSPTF beim ersten Zugriff von openFT automatisch wieder angelegt.

Lassen Sie jetzt die beim Sichern erzeugten Prozeduren ablaufen (im Beispiel option-file und partner-file). So können Sie mit den alten Betriebsparametereinstellungen und der alten Partnerkonfiguration weiterarbeiten.

#### **Hinweise zu openFT-FTP**

Bei Verwendung von openFT-FTP ist darauf zu achten, dass nach einer Installation der FTP-Server automatisch deaktiviert ist. Soll mit openFT-FTP inbound gearbeitet werden, so müssen Sie den FTP-Server aktivieren. Folgendes Kommando aktiviert alle Protokolle:

/MODIFY-FT-OPTIONS ACTIVE-APPLICATIONS=\*ALL

#### <span id="page-8-0"></span>**3.3.2 openFT-AC, openFT-FTAM, openFT-FTP und openFT-CR**

Die Installation der Produkte openFT-AC, openFT-FTAM, openFT-FTP und openFT-CR muss jeweils mit dem Installationsmonitor IMON durchgeführt werden. Die Informationen zur Installation im Lieferanschreiben sowie im Handbuch des Produktes müssen berücksichtigt werden.

Die erforderlichen Eingaben sowie der Ablauf der Installation mit IMON sind im Handbuch zu IMON beschrieben.

Die Profildatei SYSFSA von openFT-AC kann übernommen bzw. weiterverwendet werden. Für einen eventuellen Versionsrückstieg sollte die Datei \$SYSFJAM.SYSFSA zuvor gesichert werden.

#### <span id="page-8-1"></span>**3.4 Produkt-Einsatz**

Alle Umstell-Aktivitäten für openFT V12.1 sind im Manual FUJITSU Software openFT (BS2000) V12.1 Installation und Betrieb - Systemverwalterhandbuch beschrieben.

openFT V12.1 ist kompatibel zu openFT-Versionen, die noch gewartet werden.

FTAC-Zugangsberechtigungen müssen bei einer Kopplung FTP / openFT-FTP als Benutzer-Name angegeben werden. Für Passwort darf nichts angegeben werden (Abfrage nur mit Enter-Taste bestätigen).

Bei Verwendung der POSIX-Schnittstelle sollten keine Namen mit @ beginnen, da z.B. das Kommando ftdelp @a alle Profile löscht. Betroffen sind: Profile, Partner, Instanzen und Routing-ID.

Hinweise für alltägliche Problemstellungen finden Sie im Manual FUIJITSU Software openFT (BS2000) V12.1 Kommandoschnittstelle - Benutzerhandbuch Kapitel 'Was tue ich wenn … / Häufig gestellte Fragen'.

Kurse zu openFT V12.1 werden bei Fujitsu Technology Solutions [\(http://training.ts.fujitsu.com\)](http://training.ts.fujitsu.com/) angeboten. Kursanfragen können aber auch an [openFT@ts.fujitsu.com](mailto:openFT@ts.fujitsu.com) gestellt werden.

#### <span id="page-8-2"></span>**3.4.1 openFT-CR**

Nach Installation von openFT-CR muss openFT gestoppt und wieder gestartet werden.

Da die verschlüsselten Daten von Ihrem openFT-Partner wieder entschlüsselt werden müssen, muss auch dort openFT-CR eingesetzt werden, um die Funktionalität nutzen zu können.

#### <span id="page-8-3"></span>**3.5 Entfallene (und gekündigte) Funktionen**

Keine.

#### <span id="page-9-0"></span>**3.6 Inkompatibilitäten**

Keine

#### <span id="page-9-1"></span>**3.7 Einschränkungen**

Keine

### <span id="page-9-2"></span>**3.8 Verhalten im Fehlerfall**

Im Fehlerfall werden zu Diagnosezwecken folgende Fehlerunterlagen benötigt:

- genaue Beschreibung der Fehlersituation und Angabe, ob und wie der Fehler reproduzierbar ist.
- Störung an den zuständigen Service Provider melden. Beim Second Level Support wird eine PERLE-Störmeldung eröffnet.

Siehe auch entsprechende Hinweise in den Manualen:

- FUIJITSU Software openFT (BS2000) V12.1 Kommandoschnittstelle Benutzerhandbuch, Kapitel 'Was tue ich, wenn ..'
- FUJITSU Software openFT (BS2000) V12.1 Installation und Betrieb Systemverwalterhandbuch, Abschnitt 'Diagnose / Diagnoseunterlagen erstellen'

Für Diagnosezwecke ist der Zugang über AIS Connect unbedingt erforderlich! Falls kein AIS Connect Zugang besteht, kann der Service Provider zusätzliche Aufwände gesondert verrechnen.

# <span id="page-10-0"></span>**4 Hardware-Anforderungen**

openFT V12.1 ist auf allen von BS2000/OSD ab V10 unterstützten Business Servern einsetzbar.